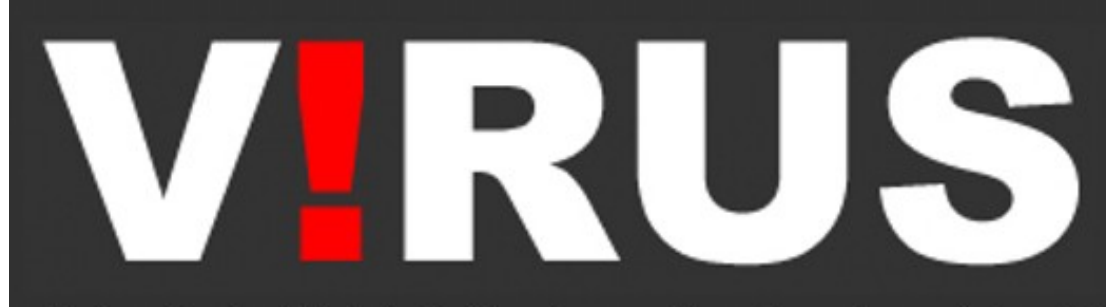

Sistema.System | Revista do Nomads.usp - Nomads.usp journal - issn 2175-974x | sem 01-10

# **Design wiki:um sistema para** *design* **colaborativo**

Wael A. Abdelhameed, Yoshihiro Kobayashi

Wael Abdelhameed é Arquiteto, Doutor em Ensino de CAAD e Arquitetura, Professor Assistente da Universidade de Bahrain. Suas áreas de pesquisa são Sistemas de Modelagem 3D, Arquitetura Computacional, Realidade Virtual, Processos de *Design*, *Visual Design Thinking* e Interação de Mídias Digitais e Manuais.

Yoshihiro Kobayashi é Arquiteto, Doutor em Arquitetura, Pesquisador Associado da Escola de Arquitetura e Paisagismo (SALA) da Arizona State University (ASU), Estados Unidos. Suas pesquisas focam em Modelagem de Cidade 3D utilizando tecnologias de *soft computing* e de fotogrametria.

COMO CITAR ESSE TEXTO: ABDELHAMEED, W. A.; KOBAYASHI, Y. **Design wiki: um sistema para** *design* **colaborativo.** Trad. Cynthia Nojimoto. In V!RUS. N. 3. São Carlos: Nomads.usp, 2010. Disponível em: [http://www.nomads.usp.br/virus/virus03/submitted/layout.php?item=7&lang=pt.](http://www.nomads.usp.br/virus/virus03/submitted/layout.php?item=7&lang=pt) Acessado em: DD/MM/AAAA

#### **Resumo**

Esse trabalho apresenta uma revisão abrangente nas áreas de Comunidade em Rede e Fórum, e prossegue no sentido de introduzir um sistema inovador de compartilhamento de projeto, chamado *Design Wiki*. *Design Wiki* é um banco de dados de projeto que tem um grande número de dois e três projetos dimensionais, aplicando o conceito de *Wiki* que permite aos seus usuários online pesquisar, visualizar, modificar e salvar seus diferentes projetos. O artigo sobre o sistema proposto apresenta um processo para gerar desenhos 2D/3D em um banco de dados em rede que tem uma ferramenta de desenho para modificar os projetos encerrados. Os projetos no sistema estão organizados e ligados entre si de acordo com suas propriedades topológicas. A consideração e os trabalhos futuros são discutidos.

## **Introdução**

O conceito de *design* colaborativo introduz um arquivo de projeto no qual designers podem modificar seu conteúdo em diferentes localizações geográficas através da Internet, que é a essência da comunidade *online* e do fórum de discussão. Essas comunidades e fóruns, intensamente difundidos pela *Internet*, aplicam-se em diversas áreas, muitas das quais relacionadas ao *design* e à construção civil, como por exemplo, *Online Libraries, Building Management Systems, Facilities Management Systems*. Pesquisadores introduziram novas abordagens e aplicações, como o *Open Design Environment, Networked Open Design Environment*, etc. Entretanto, admitindo e divulgando o uso da *Internet* como parte do processo de projeto em si foi uma contribuição eficaz especialmente para o acesso ao conhecimento do projeto.

Esses conceitos e abordagens foram investigados por pesquisas anteriores em relação ao desenvolvimento da esfera do projeto arquitetônico e suas várias áreas, por exemplo, processo de projeto, educação arquitetônica, estúdios de projeto, etc.

Esta pesquisa foi parcialmente financiada pela *Fulbright Commision* como pesquisa de pósdoutorado e representa parte de uma série de pesquisas que emprega o conceito de *Wiki* em diferentes disciplinas do projeto. *Wiki* é um sistema de comunicação em rede que permite a usuários anônimos adicionar, remover e mesmo editar seus conteúdos.

O sistema *Design Wiki* apresenta três conceitos e abordagens:

1) *Design Wiki*, o interesse desse trabalho, no qual se aplica o conceito de *Wiki* ao projeto;

2) Mapa visual, que atua como um banco de dados visual de projetos em 2D e 3D através de redes de comunicação e;

3) Sistema de modelagem tridimensional, que é singular devido à sua simplicidade em perceber e utilizar as funções oferecidas de: modificar, deletar e salvar.

#### **1. Motivação e objetivos**

A motivação deste artigo é contribuir para o que tem sido anteriormente investigado e apresentado em áreas de pesquisa como: projeto colaborativo, redes e comunidades *online* e fóruns de discussão. O artigo apresenta a estrutura do *Design Wiki*, um sistema para colaboração em projeto e apresenta: um sistema do modelo tridimensional que auxilia a modificar os projetos expostos e um mapa visual que classifica e salva os projetos em banco de dados.

Os objetivos do artigo são: 1) apresentar uma revisão das áreas de pesquisa relacionadas anteriormente mencionadas, 2) descrever a estrutura do *Design Wiki* e 3) apresentar as funções do sistema através de alguns estudos de caso.

#### **2. Revisão de pesquisa e aplicações**

As redes de comunicação baseiam-se na oportunidade específica para contatar e relacionar-se com qualquer comunidade de interesse, para compartilhar dados visuais através da *web*. Aplicando as redes de comunicação no projeto permite aos participantes da equipe de projeto com informações contextualizadas extremamente específicas ressaltar a avaliação de cada participante nas ações de projeto propostas. Esta parte de artigo apresenta uma revisão abrangente do que tem sido realizado nos níveis de pesquisa e aplicação.

O artigo classifica as aplicações das redes de comunicação da seguinte forma: compartilhamento de arquivo, compartilhamento de fontes, e compartilhamento de fontes através de um agente, Figura 1, e a seguir apresenta algumas aplicações que têm sido utilizadas comercialmente.

#### **2.1. Compartilhamento de arquivo**

Durante a década de 1980, o conceito de compartilhamento de arquivos aparecia através da permissão dada a diferentes usuários de *Internet* em locais distintos para compartilhar

um determinado arquivo; os usuários eram limitados em número e conectados a uma mesma rede, Figura 1. Entre as primeiras pesquisas relevantes nas áreas do *Collaborative Design* e *Networking* estava o trabalho do *Sasada Laboratory* na Universidade de Osaka, Japão:

- Sasada (1995) sustentou que os gráficos de computador, incluindo animação gerada por computador, é um meio de comunicação poderoso e torna o trabalho colaborativo fácil. Sasada investigou e apresentou a demonstração de como as tecnologias, junto com os gráficos de computador em rede resolvem os problemas dos modelos tridimensionais no processo do projeto arquitetônico (SASADA, 1995).

- o conceito de "*Open Development Environment"* foi introduzido no projeto mesmo antes do emprego da *Internet* e das redes de comunicação (FUKUDA, NAGAHAMA, SASADA, 1997). O*Open Development Environment* permite que várias pessoas separadas por longas distâncias, trabalhem juntas em um dado projeto e intruduzam simulações de computador no ambiente de trabalho.

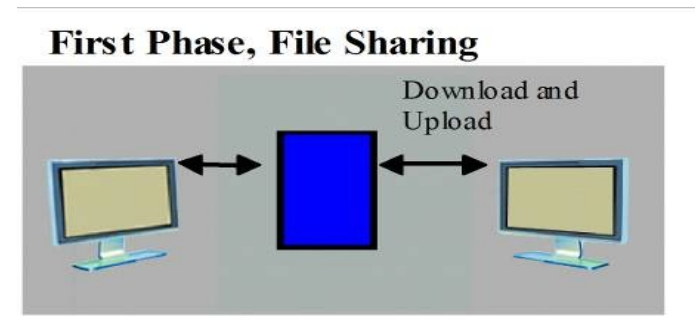

## **Second Phase, Source Sharing**

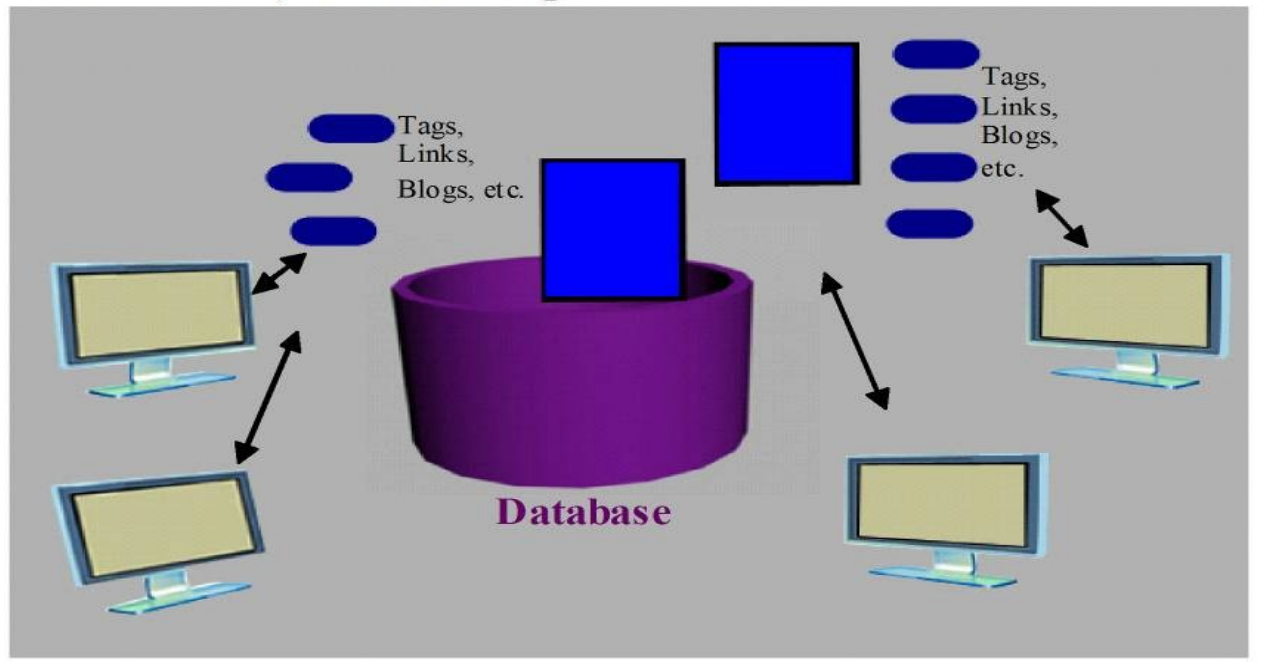

Third Phase, Source Sharing through an Agent

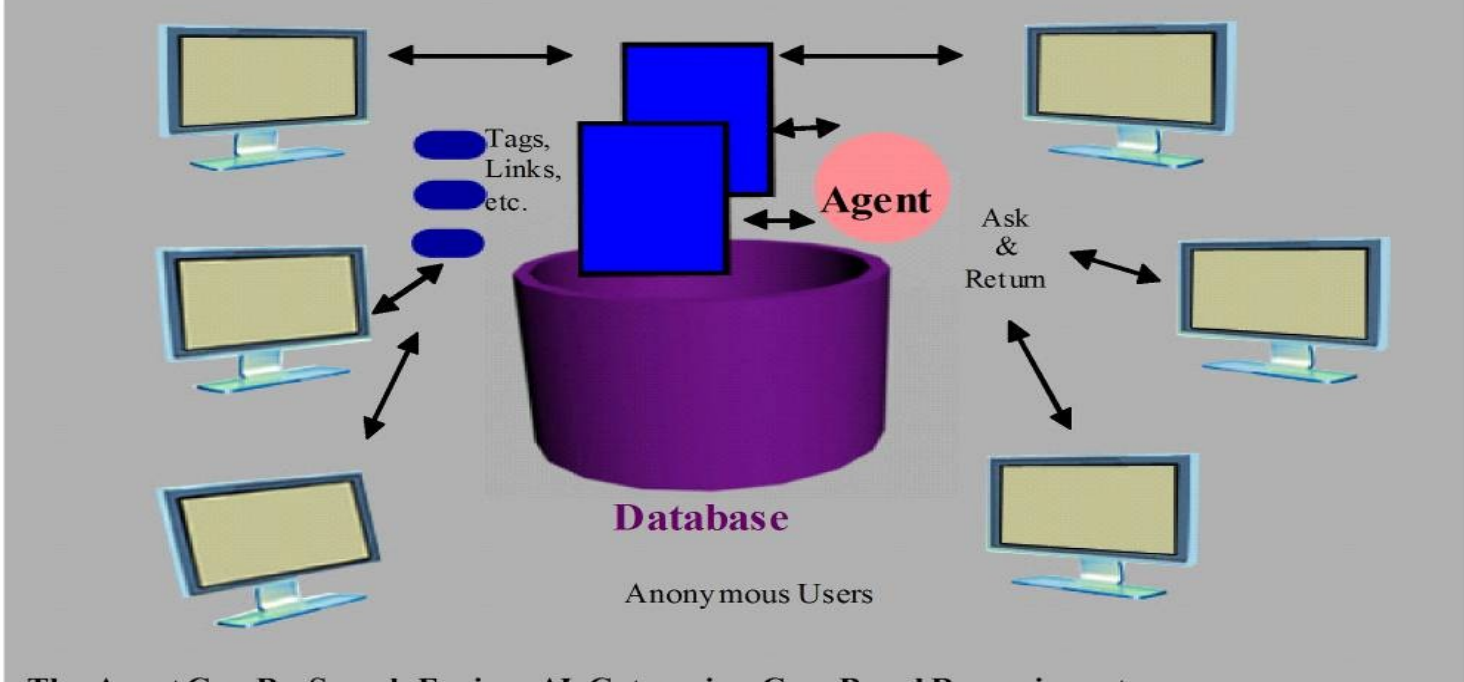

The Agent Can Be: Search Engine, AI, Categorize, Case Based Reasoning, etc.

Figura 1 Desenvolvimento e Classificação do Conhecimento Compartilhado pela Rede.

## **2.2. Compartilhamento de fontes**

O conceito de compartilhamento de fontes permite que um grupo de pessoas façam *download* e *upload* de arquivos de um determinado banco de dados através da mesma rede. O projeto arquitetônico e planejamento urbano requerem conhecimento visual especializado que vá além da troca de riscos sobre o papel ou uma transmissão *multicasting* de imagem de vídeo. Aplicações das redes de comunicação como um meio poderoso de projeto foram, então, admitidas e implementadas para suprir as necessidades e a essência do projeto. As realizações dentro desse contexto estão:

#### **Educação do design**

Elger e Russell (2000) apresentaram o *Net-Studio*, um estúdio virtual de projeto onde o ambiente para apresentação, críticas e comunicação é baseado na *web*. Isso permite que o conhecimento adquirido das pesquisa feitas no computador suportem o trabalho cooperativo para ser adaptado às condições especiais referentes aos estúdios de projeto arquitetônico.

Lindquist (2006) investigou a adequabilidade das *Wikis* para aumentar a colaboração do estudante na análise do local e no estágio preliminar do projeto no estúdio de projeto de paisagismo. A *Wiki* foi utilizada para coletar, compilar e apresentar dados com o propósito de um estudo precedente da análise cultural e física na qual a tecnologia se mostrou bemsucedida. Entretanto, a *Wiki*, de acordo com a autora, foi menos bem-sucedida em contribuição ao desenho colaborativo preliminar do projeto (LINDQUIST, 2006).

#### **Redes de comunicação**

- Em uma contribuição distinta, Richens e Trinder (1999) apresentaram um laboratório de pesquisa e ensino sobre computador compartilhado entre a Universidade de Cambridge e a *Microsoft*, que utiliza comunicação por *Internet* entre clientes e seus arquitetos, incluindo *email*, *site* e realidade virtual (RICHENS e TRINDER, 1999).

- Jung Do e Gross (1999) apresentaram um protótipo funcional do sistema que tem a capacidade de permitir aos *designers* inserir anotações e propor alterações no projeto em modelos tridimensionais em discussão. Nessa pesquisa, eles introduziram o "*Reliner"* que permite os membros da equipe de projeto procurar e deixar anotações de texto sobre as superfícies dos modelos tridimensionais. Eles desenvolveram essa pesquisa entre 2001 e 2002 introduzindo a "*Space Pen"*, um sistema de anotação com capacidade de interação mais eficaz que vai além do que foi postado. Permite aos usuários intervir no ambiente virtual e nos modelos tridimensionais na *web* (JUNG, GROSS, e DO, 2003).

- Yamashita et al (2006) desenvolveram um ambiente para projeto colaborativo que considera a Tecnologia de Informação e Comunicação e o espaço arquitetônico através do suporte do projeto colaborativo síncrono em um encontro face a face em um *site* local e em uma sala de projeto sempre conectada em *sites* espalhados (YAMASHITA et al., 2006).

- Lan e Chiu (2006) apresentaram uma abordagem *Web 3D-GIS* para desenvolver o sistema de informação urbana. Lan e Chiu propuseram que a cidade digital deveria ser capaz de visualizar um modelo 3D em larga escala, mas também integrar informações urbanas úteis para que os usuários em potencial possam recuperá-las no ambiente web (LAN e CHIU, 2006).

#### **2.2. Compartilhamento de fontes através de agentes**

Permitir o processo de compartilhamento de fontes entre usuários anônimos através da *Internet*, com um número limitado de usuários de uma determinada rede, melhora extremamente o processo. Além disso, usando um agente no conceito de compartilhamento de fontes, aumenta suas aplicações, onde usuários podem adquirir certos tipos de dados através desse agente que, por sua vez, coleta e retorna os dados necessários para os usuários. O agente pode ser apresentado através de diferentes abordagens, tais como: Ferramentas de Busca (*Yahoo, Google*, etc.), Inteligência Artificial, Categorização e *Case-Based Reasoning* (CBR ).

Há diferentes aplicações e implementações desta classificação, tais como:

- Heylighen e Neuckermans (2000) apresentaram o desenvolvimento e uso de ferramenta de projeto baseada na *web* chamada DYNAMO. Ela é preenchida com uma permanente coleção de exemplos de projetos acessíveis *online*. Seu objetivo é iniciar e consolidar o processo contínuo de aprendizado pela experiência de projeto, como sugerido pela abordagem do modelo cognitivo *Case-Based Design* e do *Case-Based Reasoning* em geral (HEYLIGHEN e NEUCKMANS, 2000).

- Shih (2003) introduziu uma estrutura de agente baseado na *web* para suportar comunicação, facilitar o entendimento entre os participantes e inspirar o trabalho em equipe. A estrutura da comunicação, baseada sobre um agente *web*, oferece uma oportunidade de distribuição da informação para a arquitetura, engenharia e indústria da construção ao introduzir um novo e inovador paradigma de projeto colaborativo (SHIH, 2003).

- Matsumoto, Kiriki, Naka e Yamaguchi (2006) propuseram um programa de educação do

projeto colaborativo na *web* e desenvolveram o sistema especial *Design Pinup Board System* para executá-lo. O programa apresentado, de acordo com Matsumoto, foca em um ambiente limitado; iniciantes na colaboração distribuída, assíncrona, primeiro encontro e equipes plurais (MATSUMOTO et al, 2006).

## **Fórum de projeto**

Na área do fórum de projeto pesquisadores apresentam várias aplicações, por exemplo:

Zhang, Tsou e Hall (2001) propuseram um mapa da cidade que é administrado por um sistema específico de gestão de dados (DBMS) no servidor. Usuários podem obter informações a partir de várias simulações de modificação, onde o sistema automaticamente remodela o ambiente virtual para responder às solicitações dos usuários (ZHANG, TSOU, e HALL, 2001).

Em outra contribuição, Lee (2001) sustenta a possibilidade de se criar uma ferramenta de modelagem 3D baseada no reconhecimento da identidade dos croquis e introduziram uma ferramenta de modelagem 3D baseada em símbolo (o *SpaceMaker*) que permite aos designers fazerem à mão a planta para explorar os conceitos iniciais do *layout* espacial e aos usuários aplicar notas para identificar os diferentes tipos de espaços (LEE, 2001).

Oh e Kidawara (2006) desenvolveram um equipamento de gerenciamento de rede que torna possível adquirir conteúdos embarcados usando equipamentos ubíquos coordenados. Um sistema protótipo foi descrito, o qual pode compartilhar objetos 3D em espaços virtuais 3D baseados em um ambiente real. O sistema apresentado pode ser usado não somente como um navegador 3D virtual em uma área privada, mas também como um pôster digital interativo em uma área publica (OH e KIDAWARA, 2006).

## **2.4** *Business* **e uso comercial**

Os potenciais da *Internet* e conceitos associados discutidos anteriormente têm sido utilizados em vários investimentos e em aplicações comerciais. Consequentemente, outras realizações das mais possíveis têm sido alcançadas. Entre essas realizações estão a *Wiki, Web 2.0, YouTube, Second Life, Social Networking Service*, etc.

## **O Conceito** *Wiki*

Uma *wiki* é um *website* que permite aos usuários adicionar, remover, editar e alterar conteúdos, normalmente sem a necessidade de cadastro. Uma *wiki* é uma ferramenta eficaz para criação colaborativa em massa através da fácil interação e operação entre seus visitantes.

Há várias aplicações da *wiki*, por exemplo:

• *Lost Garden "Viki"*, sua URL é [http://lostgarden.com/2007/05/viki-visual-wiki](http://lostgarden.com/2007/05/viki-visual-wiki-design.html)[design.html.](http://lostgarden.com/2007/05/viki-visual-wiki-design.html) Uma *Viki*, em sua versão mais básica tem um visual *wiki*. Ao invés de criar páginas de palavras interligadas, usuários criam páginas de imagens interligadas entre si através da *Viki*. Ela atua como *mash up* de álbum de figurinhas.

#### **Web 2.0**

O termo *Web 2.0*, introduzido em 2004 por O'Reilly Media, refere-se a segunda geração de serviços *web* (tais como redes sociais, *wikis*, ferramentas de comunicação e *folksonomies*) que enfatizam colaboração e compartilhamento *online* entre usuários.

Segundo Tim O'Reilly "Web 2.0 é a revolução nos negócios da indústria da computação provocada pela mudança para a internet como plataforma e uma tentativa de compreender as regras do sucesso sobre essa nova plataforma". (http://dx.doi.org/10.1016/j.serrev.2007.05.001)

#### **Youtube e Flicker**

O Youtube [\(http://www.youtube.com/members\)](http://www.youtube.com/members) é conhecido como um website de compartilhamento de vídeos usando o Ajax, uma das tecnologias da *Web 2.0*. Foi lançado em 2005 e 100 milhões de vídeos foram vistos diariamente no site em somente um ano. O site foi classificado como o quinto mais popular em 2006 (Wikipedia – YouTube). Este é um exemplo de sucesso no compartilhamento de uma grande quantidade de dados em um curto período de tempo.

Flicker é um site de compartilhamento de imagens. Usuários podem adicionar qualquer *tag* às imagens para auxiliar na busca. FOLKSONOMY é considerado como a maior vantagem desse serviço [\(http://www.folksonomy.org\).](http://www.folksonomy.org/) O site usa a *Web 2.0* através do Ajax que significa *Asynchronous JavaScript* e XML.

#### **Second Life**

Second Life é um mundo virtual 3D construído por seus residentes. Second Life foi aberto ao público em 2003. Desde então, tem crescido explosivamente e atualmente é habitado por aproximadamente 5.5 milhões de pessoas ao redor do mundo. Ao entrar no mundo de Second Life, o usuário irá descobrir um vasto continente digital, cheio de pessoas,

entretenimento, experiências e oportunidades. Usuários podem encontrar um lote perfeito para construir uma casa ou um comércio. Como os residentes detêm os direitos de suas criações digitais, eles podem comprar, vender e trocar com outros residentes. O *Marketplace* atualmente realiza mensalmente milhões de dólares em transações. Outro exemplo relacionado à mesma abordagem é o *Massively Online Role-Playing Game* (MMORPG) Ultima Online que foi criado em 1997 [\(www.secondlife.com\).](http://www.nomads.usp.br/virus/virus03/submitted/www.secondlife.com)

## **Seviços de redes sociais**

Esta abordagem é encontrada em muitas aplicações como Myspace, Hi5 e Facebook, no qual cada usuário possui uma fonte de diferentes arquivos (perfil geral, amigos, interesses, álbum de fotografias, etc). Somente as pessoas presentes na lista de contatos podem ver e compartilhar arquivos com o usuário. A outros é permitido apenas ver o arquivo principal do usuário (perfil geral). Outro exemplo relacionado com a mesma abordagem é o *Public Participation GIS*, *PP GIS*, [\(http://ppigs.iapad.org/\).](http://ppigs.iapad.org/)

## **3.** *Design Wiki*

Ao aplicar as redes de comunicação em projeto através dos três conceitos apresentados anteriormente, usuários anônimos podem usar o *Design Wiki* de várias formas. Esta parte da pesquisa se preocupa em ilustrar a singularidade do sistema, metodologia, funções e aplicações, e estudos de caso através de funções introduzidas do sistema.

## **3.1 A singularidade do** *Design Wiki*

O que distingue o *Design Wiki* de pesquisas anteriores e usos comerciais? Toda pesquisa anterior e aplicações tem os seguintes significados: 1) implementar a rede de comunicação na disciplina de design; 2) facilitar a compreensão; 3) permitir edição (alterar e remover); 4) adicionar comentários e críticas para a fonte existente; e 4)criar novos modelos para o mercado e gerar lucros através do uso comercial.

A *Web 2.0* é uma importante chave para a propagação da comunidade para o compartilhamento de arquivo. Enquanto o Youtube é um compartilhamento de vídeo,o Flicker, é de imagem, e o SNS é um serviço disseminando-se através de redes e fóruns.

O Second Life, cuja única função é permitir trocas entre o dinheiro virtual e o dinheiro real, tem seus direitos e propriedades de uso no mundo virtual. Porém, o Second Life, que pode estar mais relacionado ao nosso *Design Wiki*, é categorizado como uma espécie de jogo *online*.

Entretanto, não há usos comerciais ou pesquisas para compartilhar projetos de forma eficaz para claramente organizar e interligar projetos salvos e para facilmente modificar e apresentar projetos através de um banco de dados visual. O *Design Wiki* implementa de forma inovadora estas necessidades e objetivos através de seus significados que podem ser sumarizados da seguinte forma:

• Usar uma ferramenta para o sistema de modelagem 3D, com uma simples abordagem de modelagem cujas transformações e alterações na forma podem ser facilmente reconhecidas através de uma mudança de cada vez;

• Compartilhar projetos de forma eficaz através de um mapa visual do banco de dados de projetos em 2D e 3D;

• Aplicar funções de busca (*zoom in*e *out*) e modificar (criar, editar e remover).

## **3.2 Metodologia**

O *Design Wiki* é implementado em Java e testado usando o *Enterprise Portal Framework*, *JetSpeed2* (pelo site do *Apache Portal Project*, [\(http://httpd.apache.org/\).](http://httpd.apache.org/) Foi programado como um *Portlet* que pode ser executado sobre qualquer tipo de Portal. Três programas principais de *Portlet* estão no *Portal Application*; a metodologia aplicada emprega os três conceitos do *Wiki Design*:

1) Gerar objetos 3D pelo sistema de modelagem 3D de maneira simplificada, o sistema de modelagem KISS (ABDELHAMEED e KOBAYASHI, 2007) aplica a regra do (*Keep It Simple, Stupid*), Figura 2. A simplicidade dos sistemas de modelagem não só atrai uma grande quantidade de *designers* para a comunidade *online*, mas também apresenta a metodologia, as funções e formas de criação e modificação.

A motivação de se utilizar a regra KISS em um sistema de modelagem é aplicar somente uma simples regra de uma vez de forma que qualquer usuário possa seguir. Outros sistemas computacionais de modelagem aplicam uma combinação de muitas regras para obter diferentes transformações de uma só vez e pode resultar em *outputs* que podem não ser facilmente vinculados ao projeto original (*input*). O sistema de modelagem proposto foca na apresentação das topologias e modificações das formas e deixa as questões imateriais do projeto para os usuários conceberem e interpretarem.

A modelagem KISS utiliza os dados do *layout* espacial para produzir formas tridimensionais. O *Space Layout Data* é um conjunto de espaços em duas ou três dimensões. O sistema tem dois modos. Um mostra todos os projetos em um layout de projetos. Cada projeto é representado como um nó com linhas interconectadas para seu projeto matriz. O outro modo é para criar um novo projeto a partir de um existente.

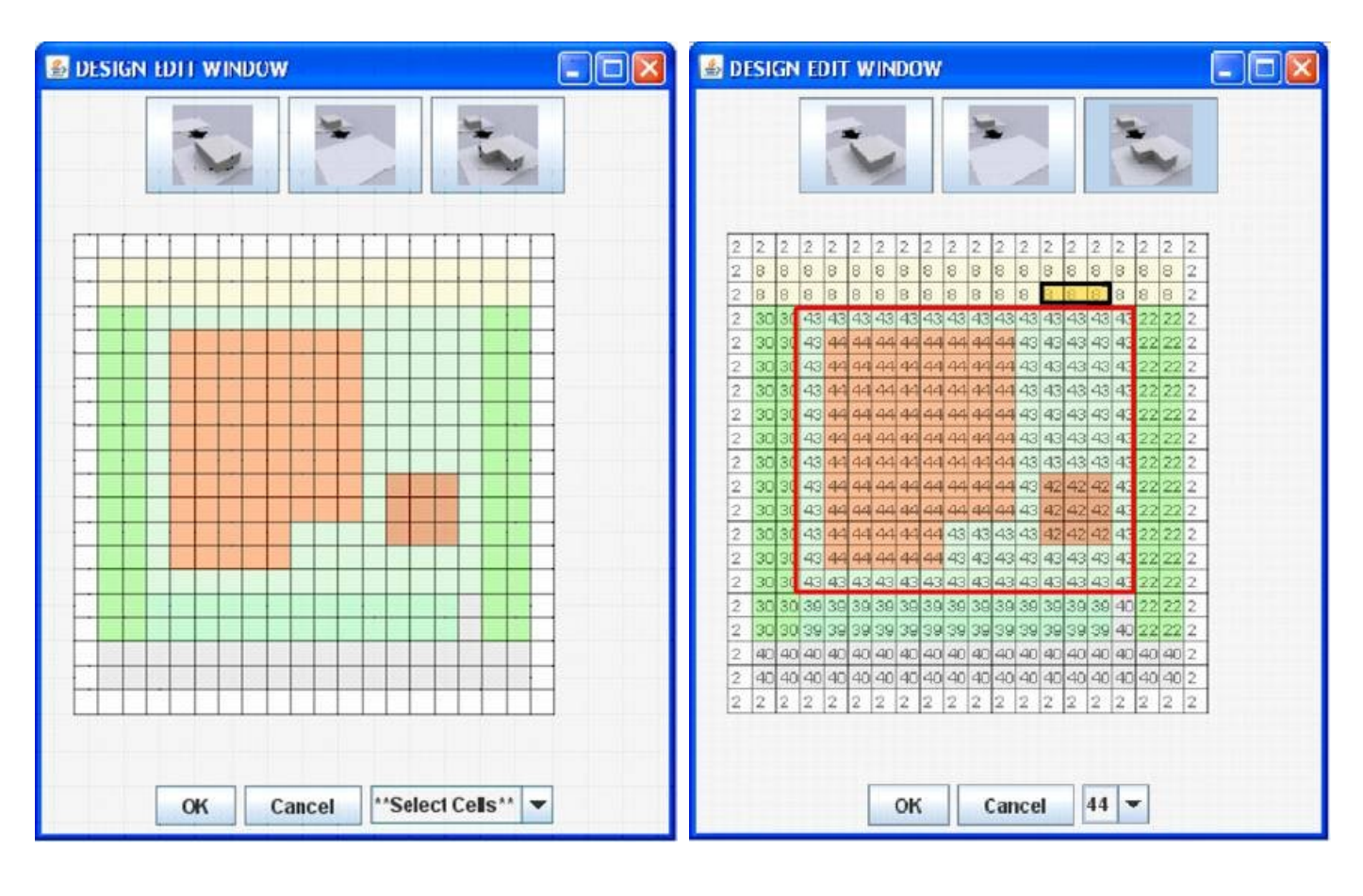

a b

Figura 2, a mostra o projeto 2D com os três botões de modificação (criar, editar e deletar); b mostra o mesmo projeto depois de ser modificado pela adição das três células contornadas.

2) Compartilhar o projeto em um mapa visual, usuários colaboram na criação, edição e remoção de todos os projetos apresentados no banco de dados (KOBAYASHI e ABDELHAMEED, 2007). Os processos são:

• Condições iniciais: os usuários devem preparar dois arquivos; um com o *layout* espacial inicial e outro com uma lista de propriedades. O arquivo da *Space Property List* possui uma lista adjacente do projeto, por exemplo, na Figura 2b, a lista adjacente para 43 é 8, 22, 40, 39, 30 e pela alteração das três células delineadas para um novo espaço, por exemplo 45, a lista será: 8, 45, 8, 22, 40, 39, 30. O arquivo do *Space Layout* deveria ter pelo menos um projeto com uma malha de 400 (20x20) números inteiros tais como (0 0 0 0 1 1 1....0 0 0). Cada número representa uma propriedade espacial como, por exemplo 0=Rua, 1=Calçada e 2=Casa que são definidos no arquivos da lista de propriedades

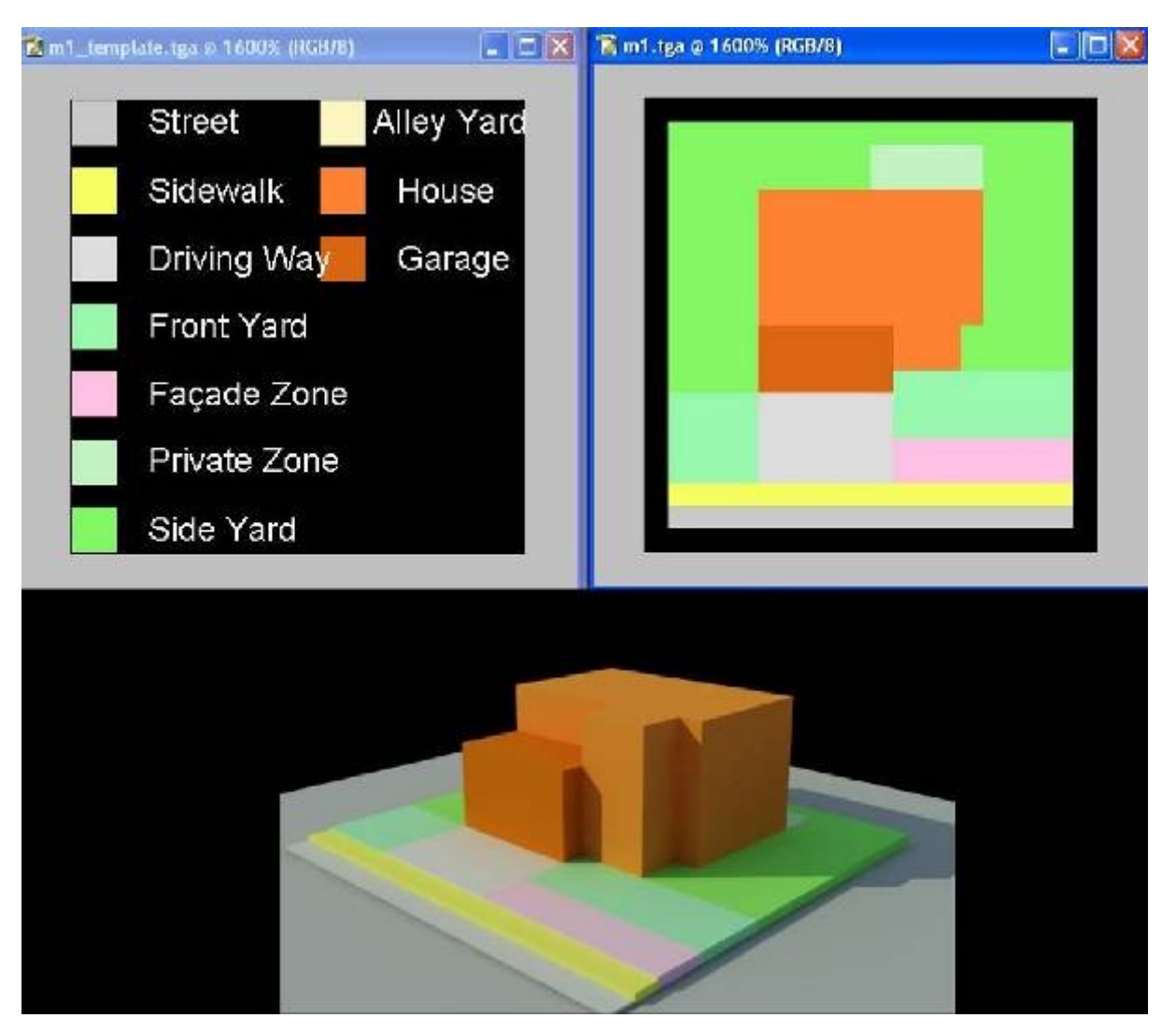

Figura 3, Um projeto exibido em 2D e em 3D com uma lista do espaço.

• Adicionar um projeto: o usuário pode adicionar um novo projeto a partir de um existente no mapa, Figura 5 (KOBAYASHI e ABDELHAMEED, 2007). Primeiro, o usuário seleciona um projeto existente como matriz. Então, o painel de edição para modificar o projeto aparece. O projeto modificado é verificado para ser considerado como um novo projeto ou como uma sub-espécie através do cálculo das alterações topológicas. Se é considerado como um novo projeto, o *layout* é postado no DesignMap com um link para o projeto matriz. Caso contrário, é registrado como uma sub-espécie e exibido abaixo do projeto matriz.

• Remover o projeto: o usuário pode remover qualquer projeto no *DesignMap*. Como na *Wikipedia* no qual é permitido a qualquer usuário adicionar, modificar e remover qualquer conteúdo, o *DesignMap* segue o mesmo conceito e funções.

• Gerar modelos 3D: O *DesignMap* fornece somente a lista dos *laytout* espaciais dos projeto, Figura 3. O outro *Portlet* provê uma lista de arquivos gerados no qual cada usuário pode postar o arquivo para gerar modelos 3D de qualquer *layout* espacial de projetos no *DesignMap*, Figura 4(KOBAYASHI e ABDELHAMEED, 2007).

3) Limites topológicos para definir o domínio do *layout espacial*, uma regra espacial foi criada para verificar se um novo *layout espacial* do projeto pode ser um novo projeto ou uma sub-espécie. As regras são:

• Calcular a lista adjacente para cada espaço. Se um espaço cuja ID 1 é adjacente ao espaço 2,3 e 4, a lista adjacente será (2,3,4), como ilustrado anteriormente na Figura 2b.

• Pela modificação do *layout* do projeto, se a lista adjacente não se altera, o *output* é registrado como uma sub-espécie. Do contrário, o projeto é considerado como novo.

• No processo anterior, se a lista adjacente é alterada com mais de dois itens ao mesmo tempo, não é permitido a inclusão do projeto modificado ao *Map*. O usuário deverá ser capaz de adicionar o projeto ao mapa somente quando um projeto adicional com um item alterado tiver sido adicionado antes.

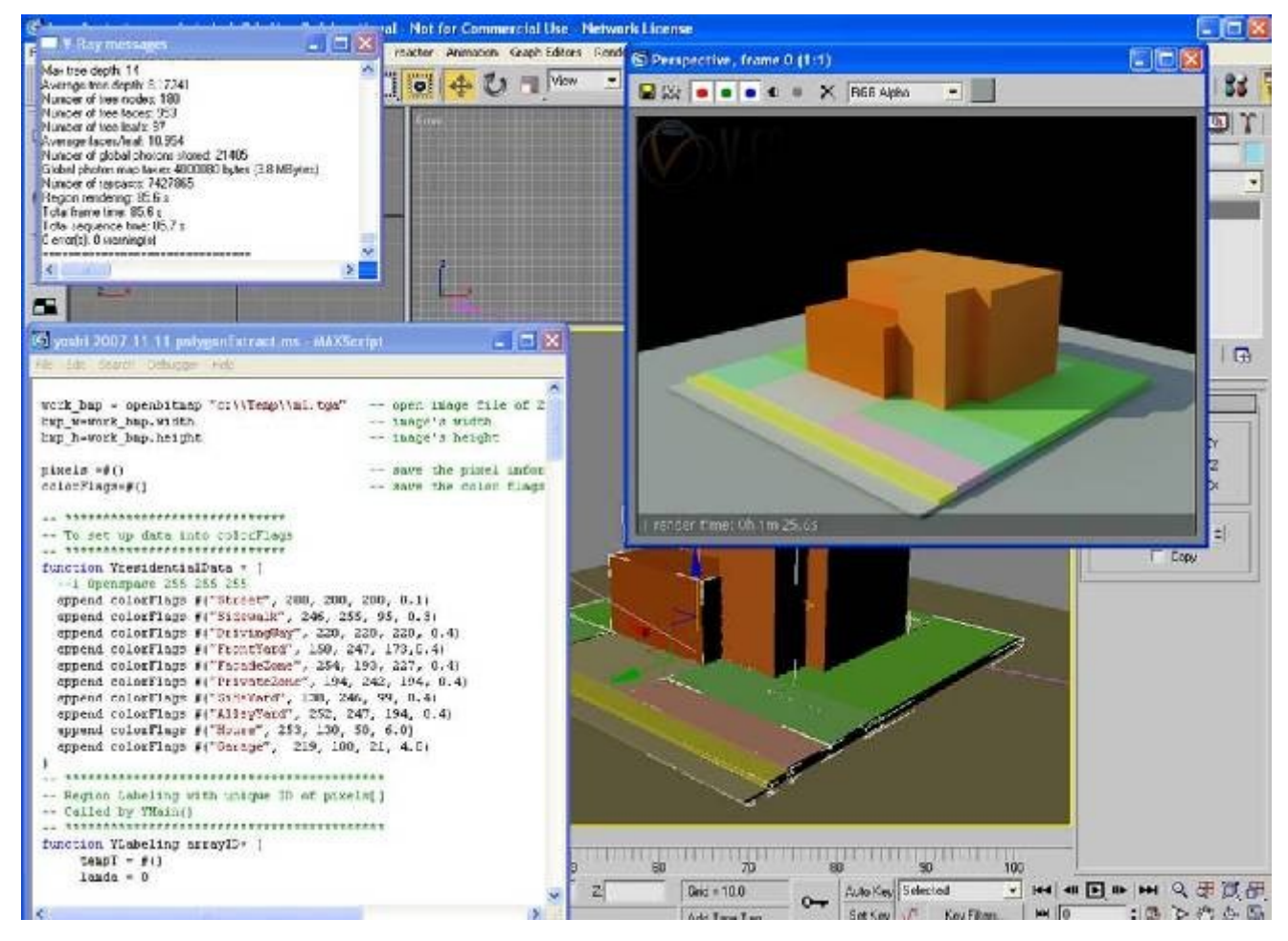

 Figura 4, Processo para apresentar um projeto através da definição do *layout* espacial por scripts (3ds Max)

As funções e aplicações do sistema são classificadas nos programas de *Portlet* apresentados, ou seja, no *Wiki Design*, na modelagem KISS e no mapa do projeto, Figura 5.

Cada projeto é representado em um nó, onde um novo projeto pode ser gerado e então adicionados ao *layout* pelos usuários quando um novo conjunto de objetos ou uma nova condição para o relacionamentos entre objetos é criado do projeto original. Os projetos são criados e modificados através da introdução do *3D Modeling Systems*.

Além disso, as formas apresentadas no *Design Wiki* podem ser empregadas como projeto inicial em arquitetura e planejamento urbano. Estes projetos iniciais portanto podem ser aplicados em várias disciplinas e principalmente na área do *Design-Ideas Alternatives* no processo de projeto. As funções oferecidas facilitam o processo de alteração e adição de novos projetos modificados daqueles existentes anteriormente.

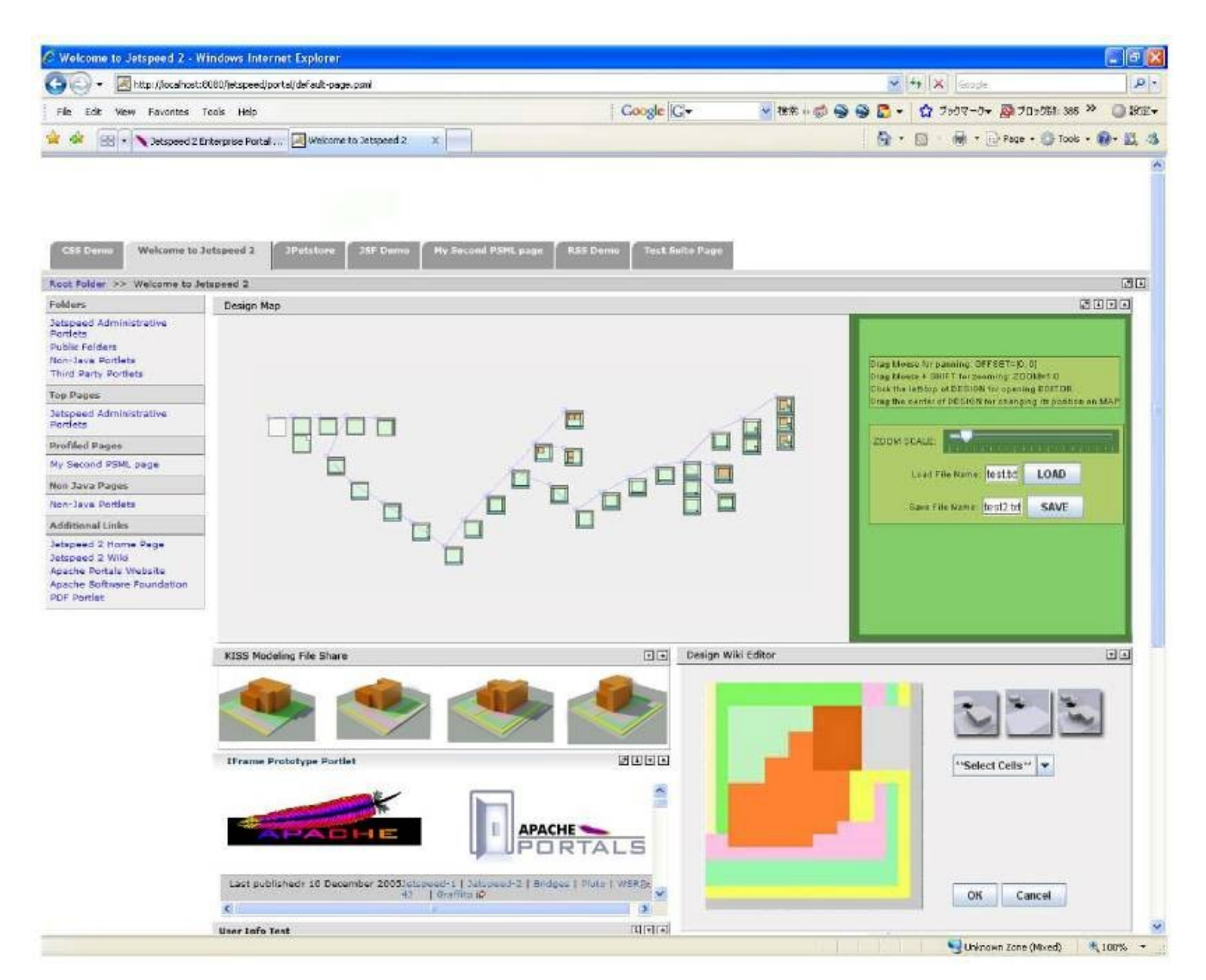

 Figura 5,Principal *webpage* do *Design Wiki* com os três programas de *Portlet*. Projetos são representados em nós no *Portlet* do *Design Map*.

#### - *Wiki Design Portlet*

Nesta implementação *Portlet*, três principais objetos são definidos: espaço, projeto e subespécies. O espaço é uma classe da lista de células preenchidas na grelha. Projeto é uma classe da lista de espaços e é representada como um nó individual no *layout* do projeto. subespécies é uma classe não para um novo projeto mas para o projeto cuja tipologia não é alterada do projeto matriz. Um novo projeto é geralmente gerado quando um novo conjunto de espaços ou novas vizinhanças de condições é criado do projeto matriz. Por exemplo, quando o tamanho do espaço é alterado sem mudança de qualquer relação com os espaços vizinho, um novo projeto não é gerado, mas uma subespécie sim. A lista de espaços, projetos e subespécies são salvos em arquivos separados.

#### - *KISS Modeling Portlet*

O *Portlet* de modelagem KISS tem três estágios funcionais, ou seja, *Input*, *Middle Ware* e *Output*. *Input* é o projeto do *layout* espacial. *Middle Ware* é o reconhecimento do arquivo (arquivo KISS) e *output* é o modelo 3D e imagens renderizadas.

- *Portlet* do mapa de projeto

O projeto compartilhado no *Portal Application* é implementado através da seguinte forma:

•Criar rede de aplicação para compartilhar projetos entre qualquer número de usuários de todo o mundo, como a Wikipedia.

•Processos de busca, análise e categorização são feitos sem palavras mas através de projetos (um conjunto de espaços) como projeto é além de palavras. Topologia é o principal item usado para implementar estas tarefas.

- Produtos do sistema e estudos de caso

Produtos e estudos de caso que são criados através do *Portlet* da página principal do sistema *Design Wiki*, Figura 5, apresenta as principais funções do sistema de modelagem proposto. Ou seja, o processo para gerar o modelo 3D se dá da seguinte forma: 1) seleciona um projeto, vários projetos ou todos projetos no *DesignMap*; 2) seleciona ou cria regras de geração; 3) modelo 3D é gerado para cada projeto selecionado e; 4) os modelos gerados são salvos como arquivos formatados em 3D. Exemplos de produtos detalhados da modelagem KISS se encontram na Figura 6, através de um arquivo que pode ser postado no sistema do *Design Wiki* ou adicionar um novo projeto ou modificar um projeto existente.

Ao alterar as propriedades das células na grade do *Portlet*, um novo espaço é criado. É definido como um conjunto de células com as mesmas propriedades tais como casa, jardim, rua, e garagem. Como resultado, um projeto com um novo espaço é registrado no sistema e atualizado no *DesignMap*.

#### **4. Conclusão**

O artigo introduziu o estado da arte na área das redes sociais, comunidades *online* e Fóruns para se ter uma ampla base para apresentar um novo sistema para compartilhamento de projeto aplicado em redes de banco de dados de projetos.

Aplicações e trabalhos futuros para o sistema apresentado, incluindo seus três conceitos: modelagem KISS, *DesignMap* e *WikiDesign* podem ser implementados em várias áreas da arquitetura e planejamento urbano, por exemplo, processo de *design*, educação em *design*, execução de projetos, gestao de projetos etc. A contribuição de nosso sistema, *Design Wiki*, manifesta-se através da possibilidade de ser aplicado em diversas áreas do *design*, como os estúdios de projeto, preocupação da pesquisa em andamento conduzida pelos pesquisadores. No estúdio de projeto, estudantes podem adicionar seus projetos iniciais ao sistema no início da atividade e continuam o processo de adição a cada modificação feita. O sistema organiza os projetos dos estudantes em série. O *Design Wiki* não atualiza somente estudantes em seus processos de *design* mas também os monitores que seguem as modificações feitas pelos estudantes nos métodos educacionais aplicados no estúdio. Outras áreas do *design* tais como o urbanismo e o planejamento urbano podem também se beneficiar do *Design Wiki*.

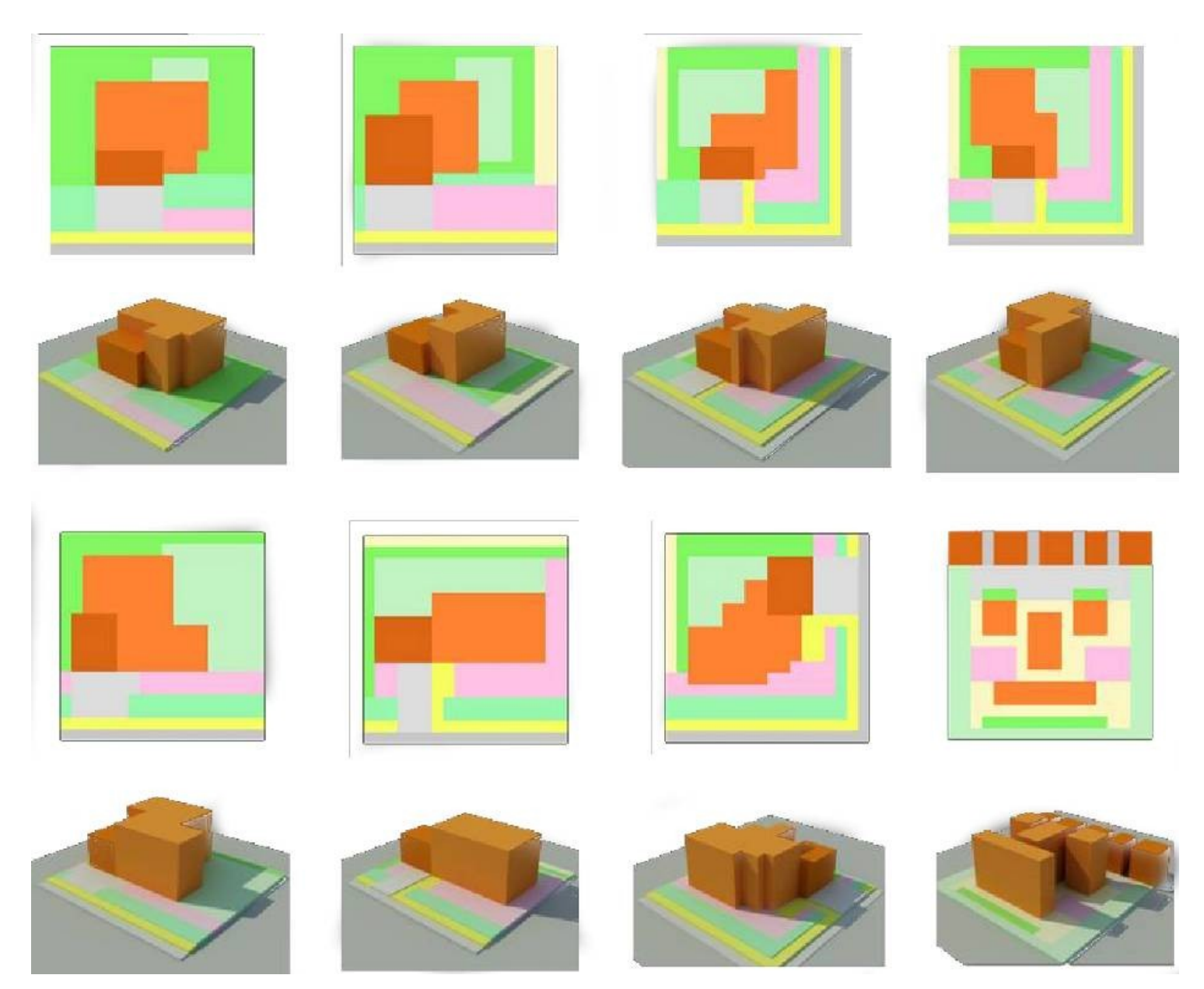

Figura 6, Produtos diferentes usa o *Portlet* de modelagem KISS e o *Portlet* da *Design Wiki* no *Design Wiki*.

## **Referências**

1. LEE, Ming-Chun, SpaceMaker: A Symbol-based Three-dimensional Computer Modeling Tool for Early Schematic Development of the Architectural Design, M.Sc. Thesis, Design Machine Group University of Washington, Washington, 2001.

2. HEYLIGHEN, A., CASAER, M., and NEUCKERMANS, H., Unaware: Supporting Tacit Design Knowledge Exchange, International Journal of Web-Based Communities, 2006, 2 (1), pp. 31-44.

3. RICHENS, P. and TRINDER, M., Design Participation through the Internet: A Case Study, Architectural Research Quarterly, 1999, 3 (4).

4. ABDELHAMEED, Wael and KOBAYASHI, Yoshihiro, Developing a New Approach of Computer Use 'Kiss Modeling' for Design-Ideas Alternatives of Form Massing: A framework for three-dimensional shape recognition in initial design phases, Proceedings of the 3rd

Conference on ASCAAD, Alexandria Bibliotheca, Alexandria (Egypt) 28-30 November, 2007.

5. ELGER, D. and RUSSEL, P., Using the World Wide Web as a Communication and Presentation Forum for Students of Architecture, Promise and Reality: State of the Art versus State of Practice in Computing for the Design and Planning Process, Proceedings of the 18th Conference on eCAADe, Weimar (Germany) 22-24 June 2000, pp. 61-64. 6. FUKUDA, T., NAGAHAMA, R. and SASADA, T., Networked Interactive 3-D design System for Collaboration, Proceedings of the CAADRIA Conference, Taiwan, 17-19 April 1997, pp. 429-437.

7. HEYLIGHEN, A. and NEUCKERMANS, H., DYNAMO in Action - Development and Use of a Web-Based Design Tool, in: Pohl, J. and Fowler, T., eds., Proceedings of the Focus Symposium on Advances in Computer-Based and Web-Based Collaborative Systems - InterSymp-2000 International Conference On Systems Research, Informatics and Cybernetics, Baden-Baden (Germany), July 31 - Aug 4, 2000, pp. 233-242.

8. JUNG, T., GROSS, M., and DO, E., Annotating and Sketching on 3D Web models, Proceedings of the 7th international conference on Intelligent user interfaces (IUI'02), San Francisco, California, USA, 13-16 January 2002, pp. 95 - 102.

9. JUNG, T., DO, E., and GROSS, M., Immersive Redlining and Annotation of 3D Design Models on the Web, Proceedings of the 8th International Conference on CAAD Futures, 1999, pp. 81-98.

10. KOBAYASHI, Yoshihiro and ABDELHAMEED, Wael, Design Map: a framework for a design environment through networking, Conference Proceedings of Sigradi 11th, Mexico, 23-25 October 2007.

11. LAN, U-H. and CHIU, M-L., A Web 3D-GIS Approach to Develop the Urban Information System of Virtual Anping, Proceedings of the 11th Conference on CAADRIA, Kumamoto (Japan) 2006, 479-486.

12. LINDQUIST, M., Web Based Collaboration (for Free) Using Wikis in Design Studios, Synthetic Landscapes, Proceedings of the 25th Annual Conference of ACADIA, 2006, pp. 190-199.

13. MATSUMOTO, Y., KIRIKI, M., NAKA, R. and SHIGEYUKI Y., Supporting Process Guidance for Collaborative Design Learning on the Web: Development of "Plan-Do-See cycle" based Design Pinup Board, Proceedings of the 11th Conference on CAADRIA, Kumamoto (Japan) 2006, pp. 71-80.

14. OH, S. and KIDAWARA, Y., A real-space navigation system based on ubiquitous technology, Communicating Space(s), Proceedings the 24th Conference on eCAADe, Volos (Greece) 6-9 September 2006, pp. 618-625.

15. SASADA, T., Computer Graphics as a Communication Medium in the Design Process, Proceedings of the 6th International Conference on CAAD Futures, Singapore, 24-26 September 1995, pp. 3-5.

16. SHIH, S-C., A Web-Based Agent Framework for Collaborative Design-Build Communication, Proceedings of the 8th Conference on CAADRIA, Bangkok (Thailand) 18- 20 October 2003, pp. 55-68.

17. YAMASHITA, S., YOSHITAKA M., YUJI M., RYUSUKE N., and SHIGEYUKI Y., Enhanced and Continuously Connected Environment for Collaborative Design, Communicating Space(s), Proceedings the 24th Conference on eCAADe, Volos (Greece) 2006, pp. 478- 485.

18. ZHANG, Z., TSOU, J.-Y., and HALL, T., Web-Based Virtual-Reality for Collaboration on Urban Visual Environment Assessment, Proceedings of the 9th International Conference on CAAD Futures, Eindhoven, 8-11 July 2001, pp. 781-794.

19.<http://lostgarden.com/2006/05/viki-visual-wiki-design.html>[23-10-2009].

- 20.<http://dx.doi.org/10.1016/j.serrev.2007.05.001>[23-10-2009].
- 21.<http://youtube.com/members>[23-10-2009].
- 22.<http://www.folksonomy.org/>[23-10-2009].
- 23.<http://www.secondlife.com/>[23-10-2009].
- 24.<http://ppgis.iapad.org/>[23-10-2009].